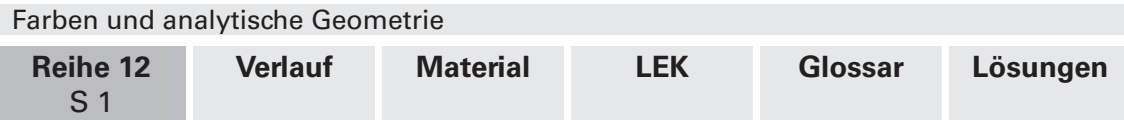

## **Farben und analytische Geometrie**

Uwe Schürmann, Münster

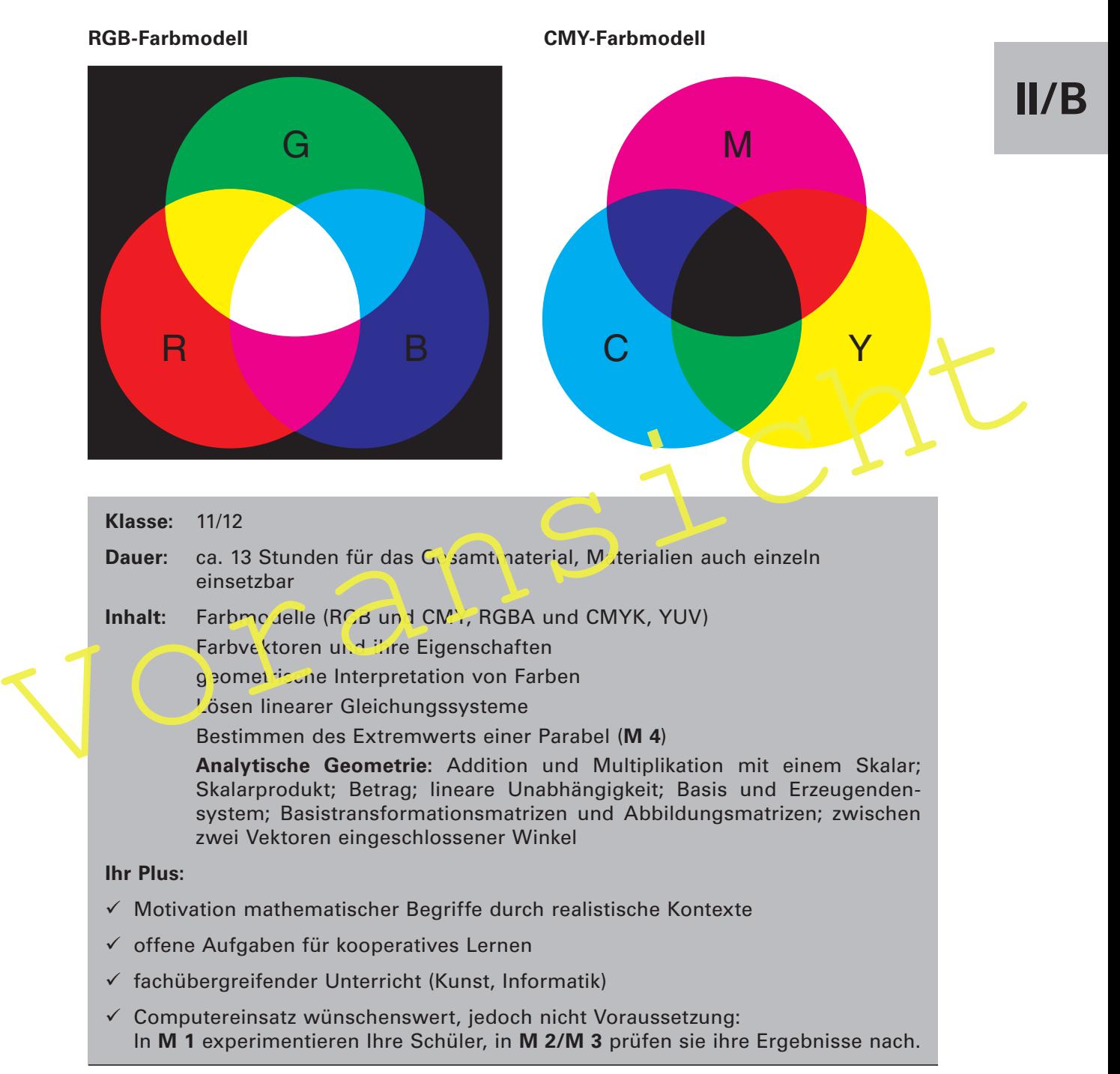

Der Kontext **Farben** eignet sich dazu, zentrale Begriffe der analytischen Geometrie (u. a. Vektor, lineare Abhängigkeit, Betrag eines Vektors und – unter gewissen Einschränkungen – auch Basis und Erzeugendensystem) zu motivieren und anschaulich fassbar zu machen. Verbindungen bestehen zu den Fächern Informatik und Kunst. So können Ihre Schüler im Informatikunterricht Anwendungen programmieren, in denen Farbmodelle eine Rolle spielen. Im Fach Kunst spielen Farbmodelle eine ähnlich wichtige Rolle.

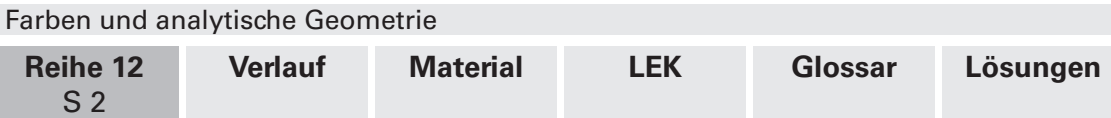

## **Didaktisch-methodische Hinweise**

### **Einsatzmöglichkeiten: zur Einführung oder zur Wiederholung**

Die Materialien dieses Beitrages können Sie auf vielfältige Weise im Themenbereich **Analytische Geometrie** einsetzen. So können Sie zentrale Begriffe der Vektorrechnung einführen. Ebenso eignen sich die Materialien aber auch dazu, bereits eingeführte Begriffe und Rechenverfahren in sinnstiftenden realen **Kontexten** zu erproben. Des Weiteren können Sie die Materialien einzeln, als Ergänzung zum normalen Unterricht, verwenden. Dabei wird jedoch Material **M 1** stets als **Einführung** eingesetzt.

### **Die Mathematik in diesem Beitrag auf einen Blick**

Folgende Teile der analytischen Geometrie der Oberstufe werden abgedeckt:

- Addition und skalare Multiplikation von Vektoren
- Lineare Unabhängigkeit
- Betrag eines Vektors (Länge und Abstand)
- Winkel und Skalarprodukt
- Basen und Erzeugendensysteme
- Abbildungsmatrizen (inklusive inverse Matrizen)

Lediglich Lageprobleme (Punkt zu Gerade, Gerade zu Ebene etc.) und Ebenen können durch den Kontext nicht sinnvoll motiviert werden.

## **Denken in mathematischen Kontexten**

• Lineare Unabhängigkeit<br>• Betrag eines Vektors (Länge und Abstand)<br>• Winkel und Skalarprodukt<br>• Basen und Erzeugendensysteme<br>• Abbildungsmatrizen (inklusive inverse Matrizen)<br>• Lediglich Lageprobleme (Punkt zu Gerade, Ger Die Unterrichtsreihe verfolgt den Anspruch, Ihre Schüler dazu zu befähigen, mathematische Begriffe und Verfahrensweisen selbstständig in realen Situationen anwenden zu können. Ihr Schwerpunkt liegt daher weniger auf dem bloßen Einüben schematischer Rechenweg . Vielmehr verlangt sie von Ihren Schülern, eigenständig (verschiedene) Verfahren zu entwickeln und diese zu begründen.

Neben dem Entwickeln und Begründen mathematischer Verfahren bieten die Materialien auch vielfältige Anlässe, mit Mathematik im gegebenen Kontext zu experimentieren. So erstellen und mischen Ihre Schüler Farben oder wandeln ein farbiges in ein Schwarz-Weiß-Bild um. Daraus folgend eignen sich die Materialien insbesondere für solche Sozialformen des Unterrichts, bei denen Ergebnisse gemeinsam entwickelt und diskutiert werden.

### **Nutzen Sie die Möglichkeiten des Computers**

Das Material ist angereichert mit Möglichkeiten für den **Computereinsatz** im Unterricht oder in Hausaufgaben. Dabei sind die Beispiele so gewählt, dass sie mit möglichst geringem Aufwand realisiert werden können. D. h., es werden keine speziellen Softwarekenntnisse vorausgesetzt, und Sie und Ihre Schüler können sich ganz auf die Mathematik konzentrieren. Man benötigt nur einen Texteditor und einen Browser. Grundkenntnisse in **HTML** sind für Material **M 1** wünschenswert, jedoch nicht notwendig. Bei den meisten anderen Materialien ist es denkbar, auf den Computereinsatz gänzlich zu verzichten.

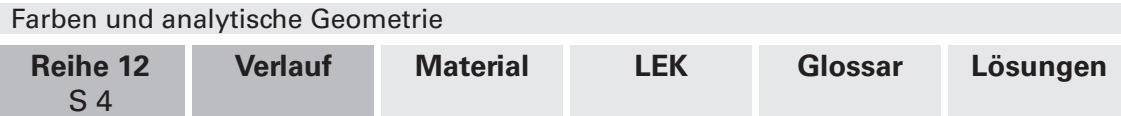

# **Auf einen Blick**

**II/B**

## **Einführung von Farben als Vektoren**

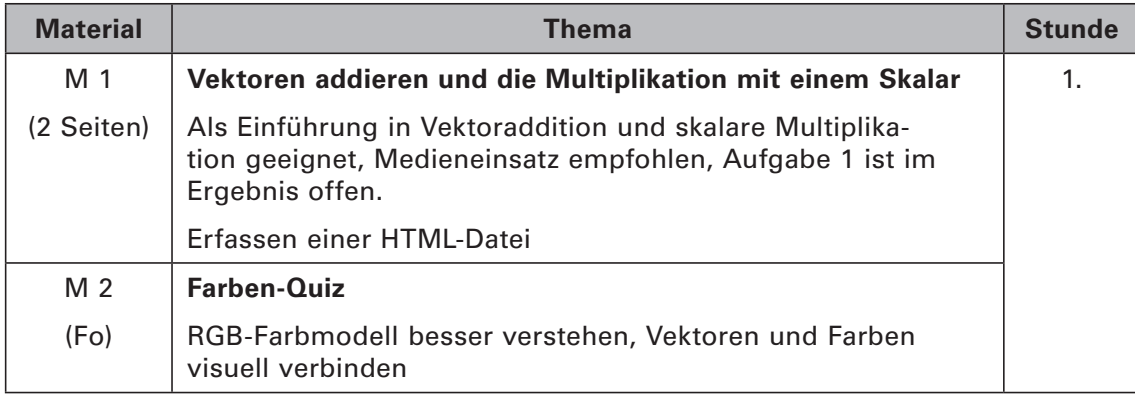

## **Lineare Unabhängigkeit interpretiert als Mischen von Farben**

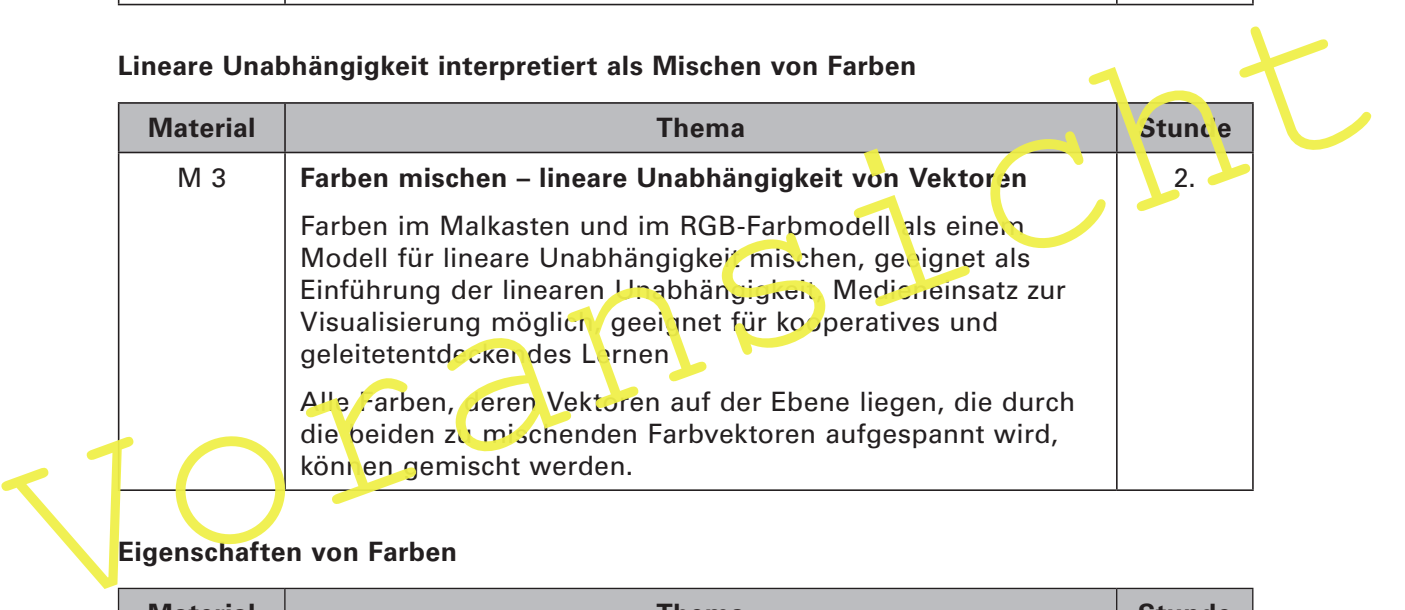

## **Eigenschaften von Farben**

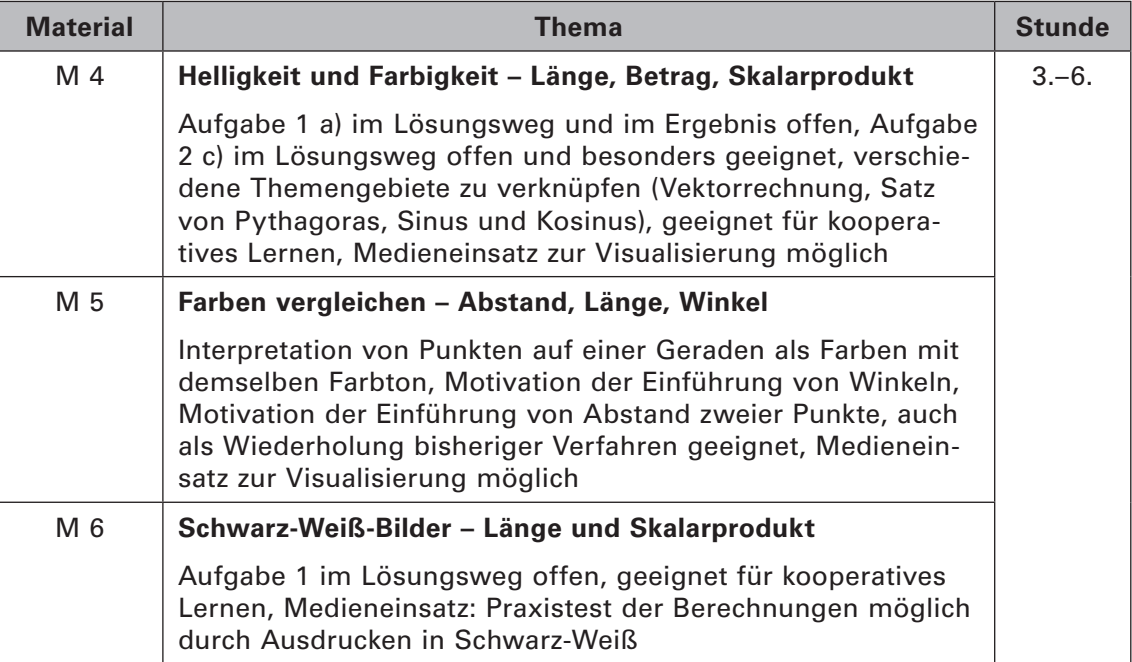

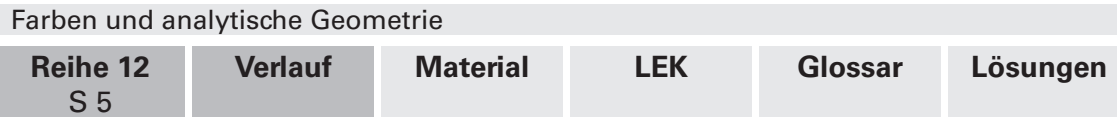

### **Wechsel zwischen verschiedenen Farbmodellen**

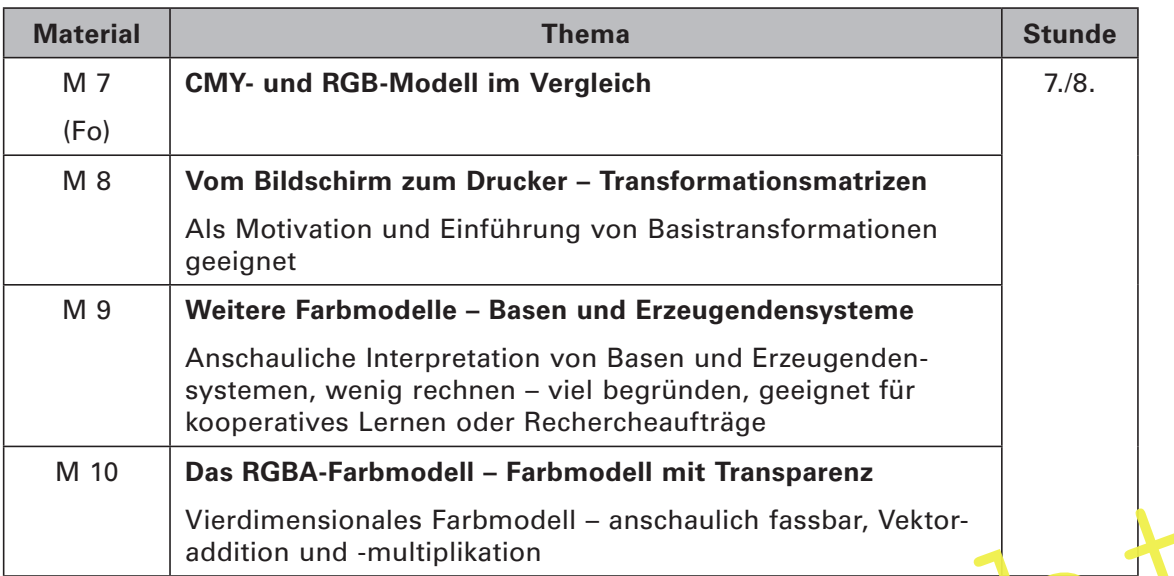

### **Bilder bearbeiten mit SVG-Dateien**

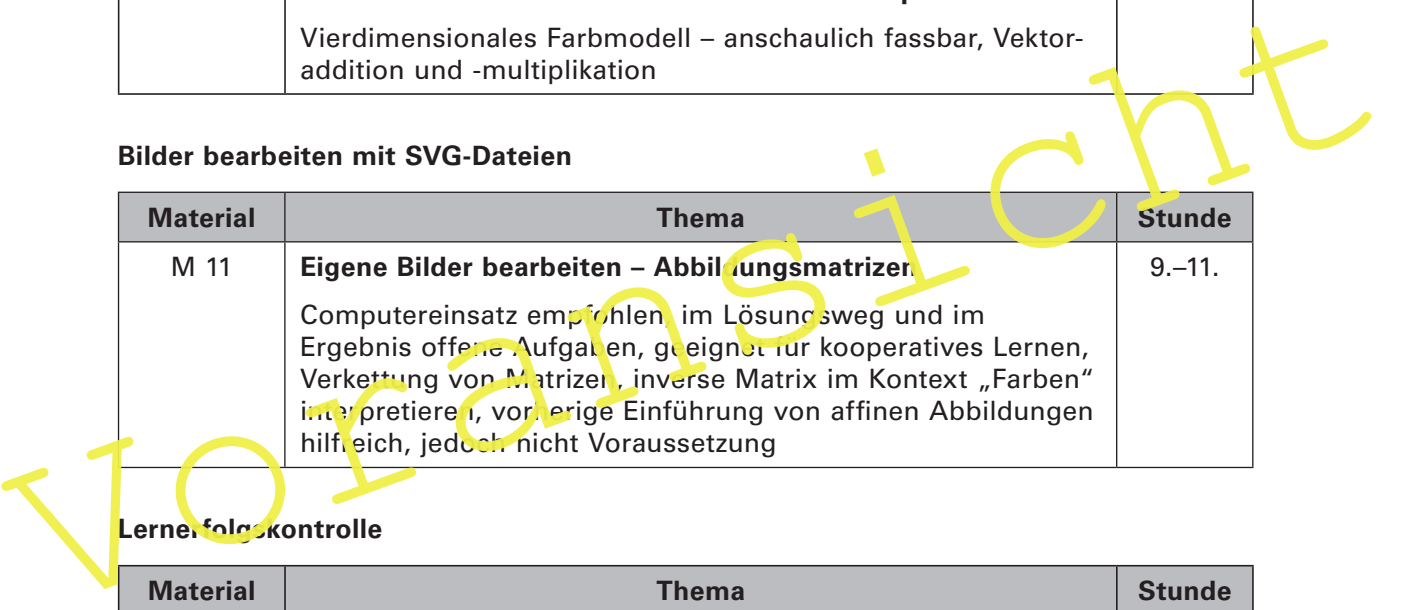

### Lernerfolgskontrolle

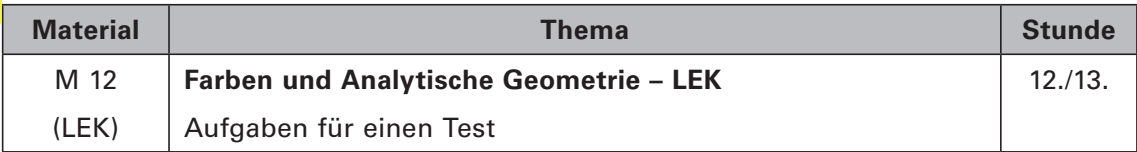

### **Minimalplan**

Die Arbeitsblätter sind, sofern das zugrunde liegende Farbmodell verstanden worden ist, unabhängig voneinander. Wird in Ihrem Kurs ein bestimmtes Thema nicht behandelt oder möchten Sie bei einem bestimmten Thema nicht auf den Kontext "Farben" zurückgreifen, so kann das entsprechende Material problemlos ausgelassen werden.

# **II/B**

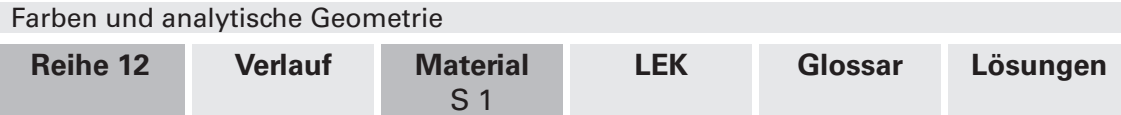

## **M 1 Vektoren addieren und die Multiplikation mit einem Skalar**

#### **Das RGB-Farbmodell**

Um Farben auf dem Computer darzustellen, ist es üblich, diese im sog. **RGB-Farbmodell** anzugeben. Im RGB-Farbmodell werden Farben aus den drei **Primärfarben Rot (R), Grün (G)** und **Blau (B)** gemischt. Anders als beim Mischen von Farben auf einem Blatt Papier werden bei diesem Modell die Farben heller, umso mehr Farbe hinzugefügt wird. Man spricht von **Lichtfarben**. Am besten kann man sich das Verfahren so vorstellen: Drei Taschenlampen, jeweils in den Farben Rot, Grün und Blau, leuchten auf eine absolut dunkle Wand. Überschneidet sich der Lichtkegel der Taschenlampen, so wird das Licht heller. Dort, wo sich alle Leuchtfarben überschneiden, erhält man die Farbe Weiß.

Im RGB-Farbmodell sind die **Koeffizienten eines Farbvektors** reelle Zahlen zwischen 0 und 1 einschließlich, wenn es sich bspw. um die Berechnung einer Computergrafik handelt, die noch nicht auf dem Bildschirm dargestellt wird, oder **natürliche Zahlen zwischen 0 und 255** einschließlich, wenn es sich bspw. um einzelne Pixel eines Bildes handelt, die auf dem Monitor zu sehen sind. Man erhält so aus 256 Rottönen, 256 Grüntönen und 256 Blautönen (256 • 256 • 256 =) 16 777 216 verschiedene Farben, die Gin üblicher Monitor darstellen kann. Dabei teilt man dem Computer in der Regel mittels eines og. Farbvektors mit, welche Farbe darzustellen ist. Hier ein paar Beispiele für Farbvektoren:

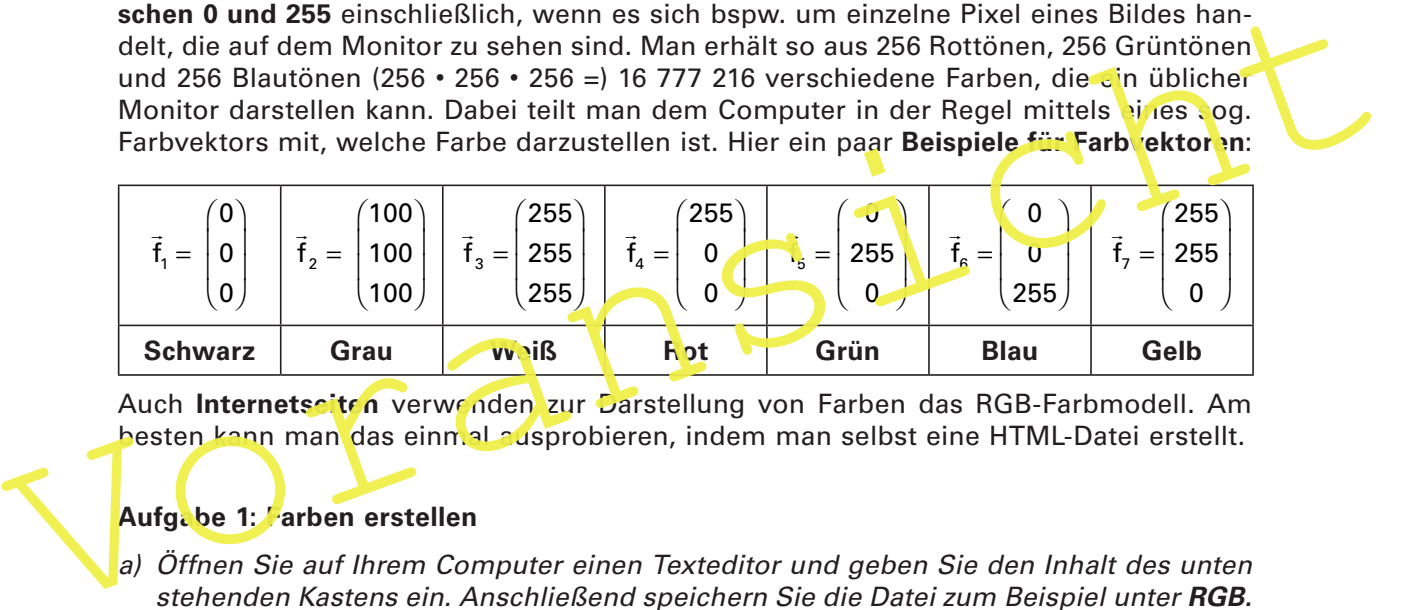

Auch Internetseiten verwenden zur Darstellung von Farben das RGB-Farbmodell. Am besten kann man das einmal ausprobieren, indem man selbst eine HTML-Datei erstellt.

## **Aufgabe 1: Farben erstellen**

- a) Öffnen Sie auf Ihrem Computer einen Texteditor und geben Sie den Inhalt des unten stehenden Kastens ein. Anschließend speichern Sie die Datei zum Beispiel unter **RGB. html**. Den Namen können Sie frei wählen. Die Endung **.html** ist jedoch wichtig.
	- Alternativ entnehmen Sie die Vorlage **RGB.html** der beiliegenden **Tipp CD-ROM 57**.

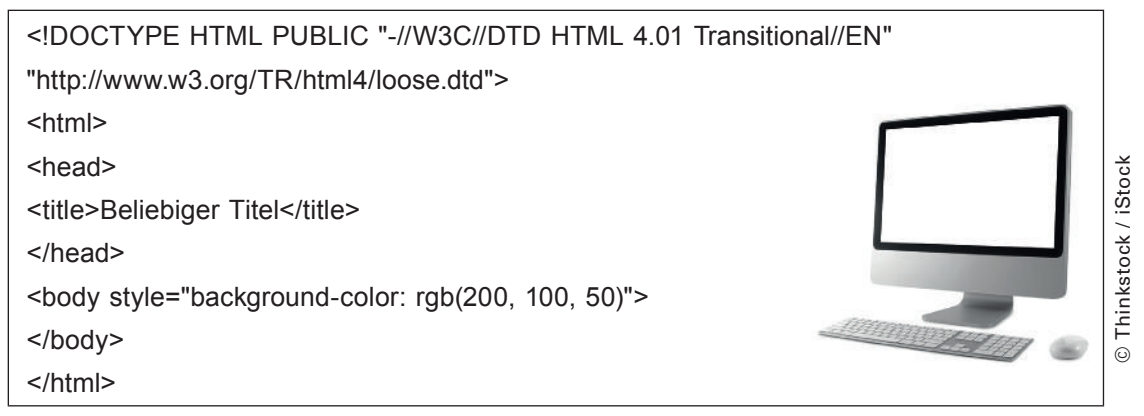

Nachdem Sie die Datei gespeichert haben, können Sie sie mit einem **Browser** (z. B. Firefox) öffnen. Sie sehen eine leere Seite, die lediglich die **Hintergrundfarbe** enthält. Die Hintergrundfarbe wird mit **rgb(200, 100, 50)** festgelegt.

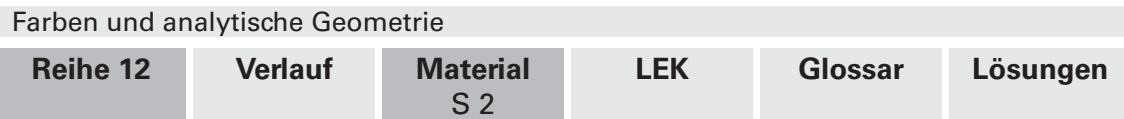

# **M 1 Fortsetzung (Aufgaben)**

## **Aufgabe 1: Farben erstellen**

- b) Ändern Sie die Hintergrundfarbe in der HTML-Datei.
	- Erstellen Sie durch Ausprobieren folgende Farben:
	- I) ein schönes Rosa
	- II) ein kühles Blau
	- III) ein dunkler Grauton
	- IV) ein schokoladiges Braun

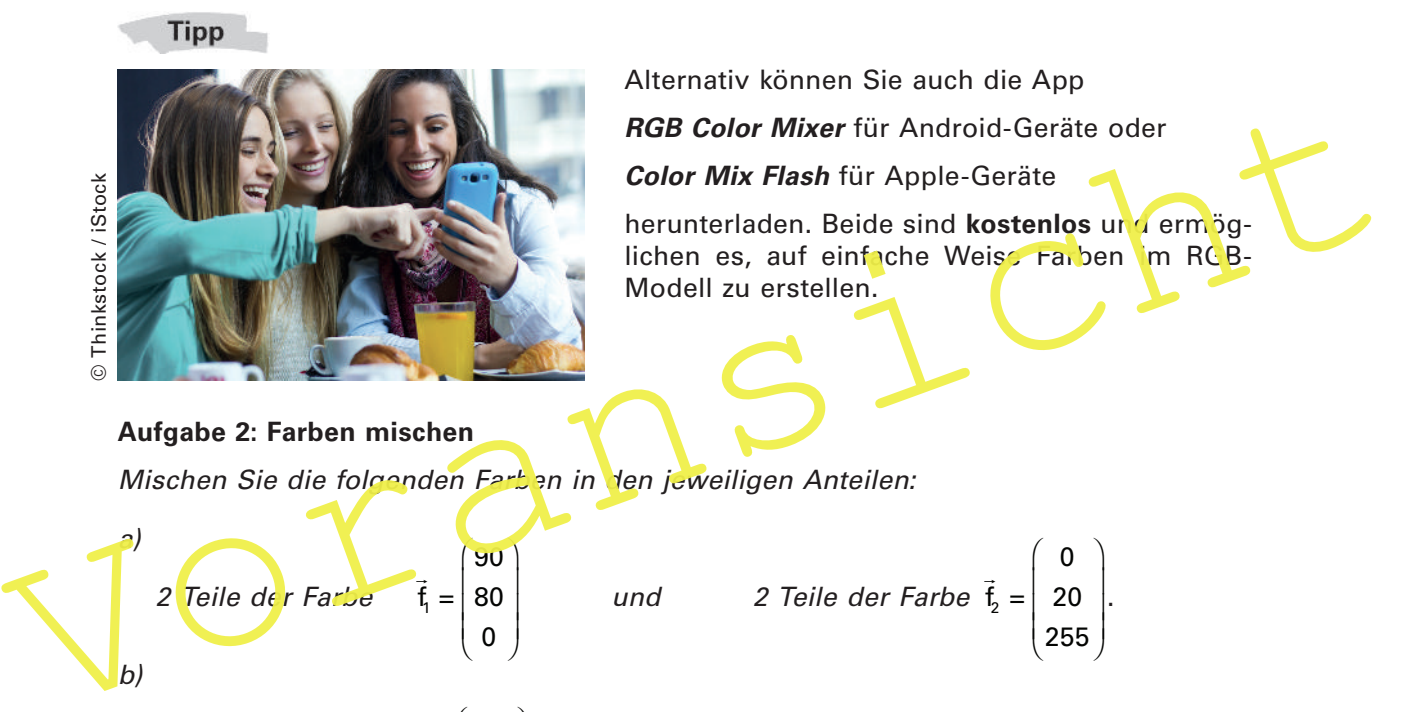

Alternativ können Sie auch die App **RGB Color Mixer** für Android-Geräte oder **Color Mix Flash** für Apple-Geräte

herunterladen. Beide sind kostenlos und ermöglichen es, auf einfache Weise Farben im RGB-Modell zu erstellen.

## **Aufgabe 2: Farben mischen**

Mischen Sie die folgenden Farben in den jeweiligen Anteilen:

2 Teile de r Farbe

\n
$$
\vec{t}_1 = \begin{bmatrix} 90 \\ 80 \\ 0 \end{bmatrix}
$$
\n1 Teil der Farbe

\n
$$
\vec{t}_1 = \begin{bmatrix} 255 \\ 200 \\ 200 \end{bmatrix}
$$
\n2 Teile der Farbe

\n
$$
\vec{t}_2 = \begin{bmatrix} 255 \\ 200 \\ 0 \end{bmatrix}
$$
\n2 Teile der Farbe

\n
$$
\vec{t}_2 = \begin{bmatrix} 255 \\ 0 \\ 0 \end{bmatrix}
$$
\nund

\n
$$
3 Teile der Farbe
$$
\n
$$
\vec{t}_3 = \begin{bmatrix} 0 \\ 0 \\ 100 \end{bmatrix}
$$
\nc) 2 Teile Weils und 4 Teile Rot.

- d) 4 Teile Gelb und 2 Teile Rot.
	- Das Ergebnis können Sie sich wieder mittels der HTML-**Tipp** Datei verdeutlichen oder mit den in Aufgabe 1 genannten Apps für mobile Endgeräte.

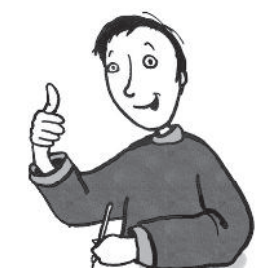

**II/B**

82 RAAbits Mathematik März 2015

0  $\vec{f}_2 = \begin{vmatrix} 0 \\ 20 \end{vmatrix}$ 

 $\overline{a}$ 

255  $\begin{bmatrix} 20 \\ 255 \end{bmatrix}$  .

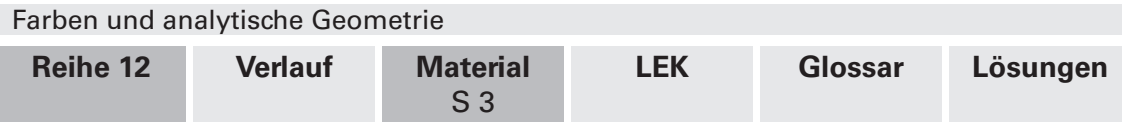

# **M 2 Farben-Quiz**

**Aufgabe:** Welche Farbe passt in etwa zu welchem Farbvektor?<sup>1</sup>

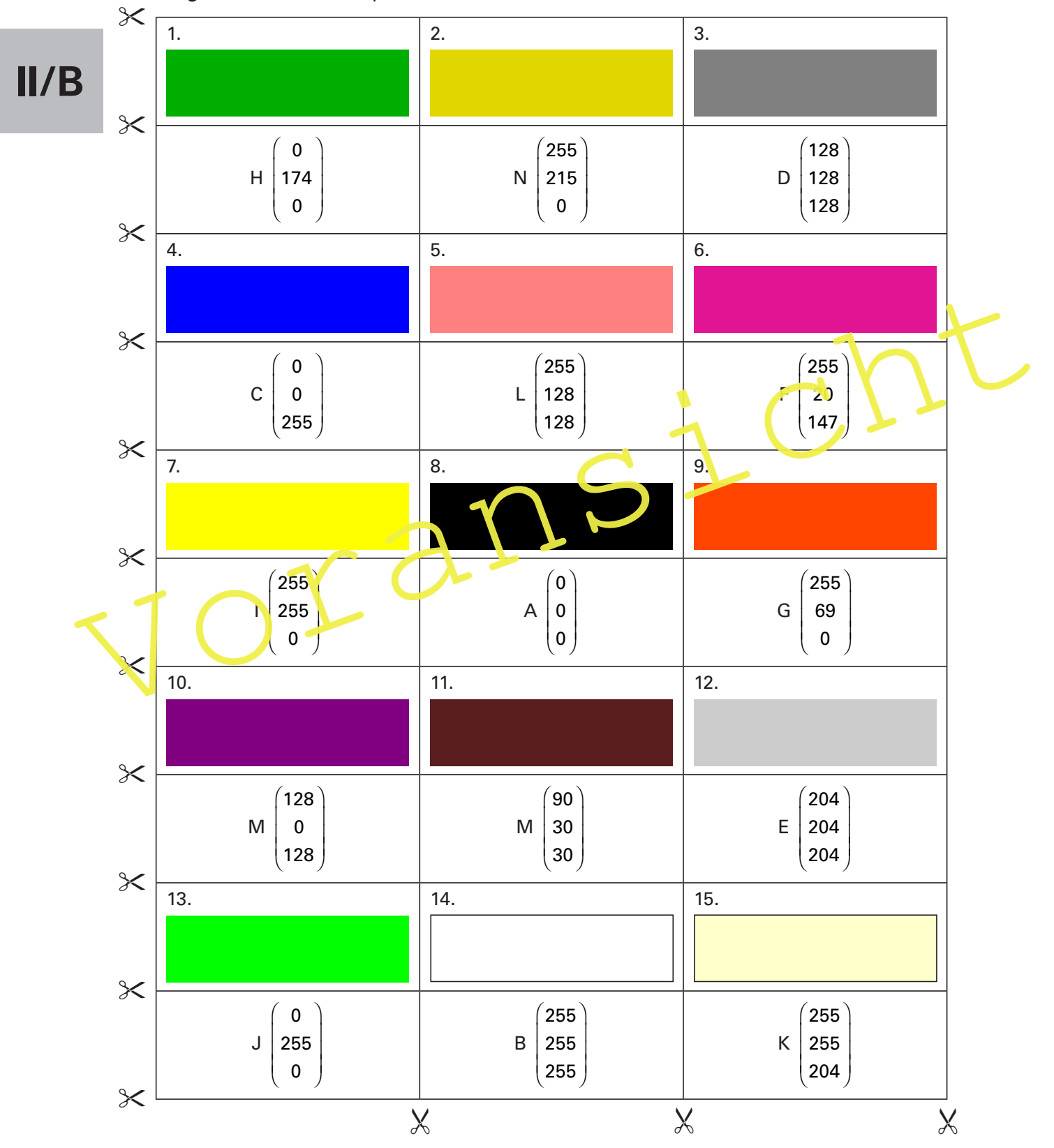

1 Die Farben auf der Farbfolie sind im CMYK-Verfahren gedruckt, daher ist jeder Farbe ein Schwarzanteil beigemischt. Bitte Farben am Bildschirm ansehen!

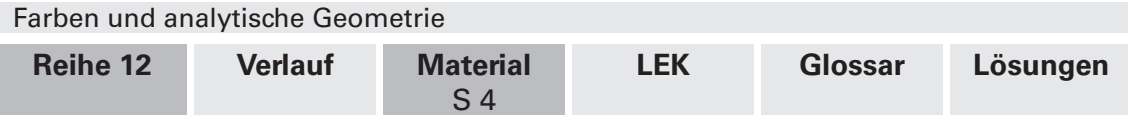

# **M 3 Farben mischen – lineare Unabhängigkeit von Vektoren**

Bestimmt haben Sie schon einmal in einem Malkasten aus zwei Farben eine andere Farbe gemischt. Vielleicht wissen Sie auch noch, dass man aus zwei Farben nicht jede beliebige Farbe mischen kann.

### **Aufgabe 1: Vorüberlegungen**

Beantworten Sie folgende Fragen:

- 1. Was bedeutet es, Farben aus dem Malkasten zu mischen?
- 2. Was bedeutet es mathematisch im RGB-Modell, zwei Farben zu mischen?
- 3. Wie erhöht man die Helligkeit von Farben, wenn sie im Malkasten gemischt werden?
- 4. Was bedeutet es mathematisch, die Helligkeit einer Farbe im RGB-Modell zu ändern?

#### **Aufgabe 2: Eine bestimmte Farbe mischen**

3. We emont man die reingkeit von randen, wenn sie im Walkasten genischt werden.<br>
4. Was bedeutet es mathematisch, die Helligkeit einer Farbe im RGB-Modell zu ändern?<br>
Nutrate möchte man aus zwei verschiedenen Farben eine Mitunter möchte man aus zwei verschiedenen Farben eine bestim nie Farbe mischen. Wir wollen wissen, ob man aus Dunkel-Lila und Schokoladen-Braun die Farbe Gold-Gelb mischen kann. Die Farben können im RGB-Farbmodell (mit Werten zwischen 0 und 1) wie folgt beschrieben werden:

Dunkel-Lila: 
$$
\vec{t}_1 = \begin{pmatrix} 0.3 \\ 0.15 \\ 0.4 \end{pmatrix}
$$
; **Sci okola** den-B'aun:  $t_2 = \begin{pmatrix} 0.59 \\ 0.39 \\ 0.23 \end{pmatrix}$ ; Gold-Gelb:  $\vec{t}_3 = \begin{pmatrix} 0.88 \\ 0.63 \\ 0.06 \end{pmatrix}$ 

- a) Prüfen Sie rechnerisch, ob aus Dunkel-Lila und Schokoladen-Braun die Farbe Gold-Gelb gemischt werden kann. Stellen Sie dazu ein **Gleichungssystem** mit drei Gleichungen und zwei Unbekannten auf.
- b) Prüfen Sie mit demselben Verfahren, ob sich aus Dunkel-Lila und Schokoladen-Braun auch die Farbe Türkis mischen lässt.

$$
\textbf{Türkis:} \quad \vec{\mathbf{f}}_4 = \begin{pmatrix} 0.7 \\ 0.7 \\ 0.9 \end{pmatrix}
$$

 Damit Sie sich die hier genannten Farben besser vorstellen können, laden Sie sich die App **RGB Color Mixer** für Android-Geräte oder **Color Mix Flash** für Apple-Geräte herunter. Beide sind **kostenlos** und ermöglichen es, auf einfache Weise Farben im RGB-Modell zu erstellen.

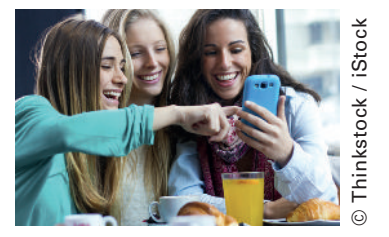

.

### **Aufgabe 3: Welche Farben sind mischbar?**

Bestimmte Farben lassen sich aus zwei anderen mischen, andere wiederum nicht. Dieser Zusammenhang lässt sich auch grafisch darstellen.

- a) Zeichnen Sie einen **RGB-Farbwürfel**. Markieren Sie die Farben, die durch Mischung der Farben **Rot** und **Grün** gemischt werden können. Überlegen Sie sich dazu, welche Vektoren für Rot und Grün stehen.
- b) Stellen Sie einen Zusammenhang zu Ebenen her. Formulieren Sie eine Regel dafür, welche Farben man im RGB-Farbwürfel durch zwei einzelne Farben mischen kann.

© Thinkstock / PhotoObjects.net

Thinkstock / PhotoObjects.net

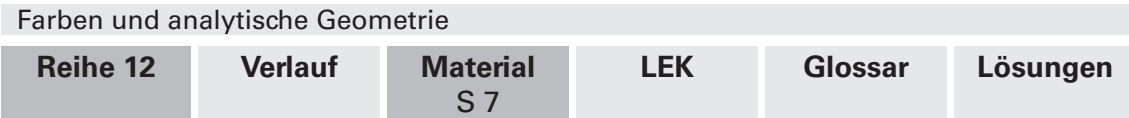

## **M 6 Schwarz-Weiß-Bilder – Länge und Skalarprodukt**

In der Bildbearbeitung möchte man häufig aus einem farbigen Bild ein sog. **Schwarz-Weiß**-**Bild** machen. Die Bezeichnung Schwarz-Weiß-Bild ist nicht ganz korrekt, da es eben nicht nur aus schwarzen und weißen Punkten besteht, sondern auch aus den vielen **Graustufen** dazwischen.

### **Aufgabe 1: Farben in Grauwerte umwandeln**

Entwickeln Sie verschiedene mathematische Verfahren, mit denen Sie aus einem farbigen Bild ein Bild in Graustufen erstellen können.

Tatsächlich gibt es viele verschiedene Verfahren, um ein Bild in ein Graustufenbild umzuwandeln. Ein sehr beliebtes Verfahren ist dabei die Berechnung von sog. **Luminanz**werten. Der Begriff "Luminanz" wird oft mit Helligkeit oder Leuchtkraft übersetzt. Es geht dabei um Folgendes: Die Far-

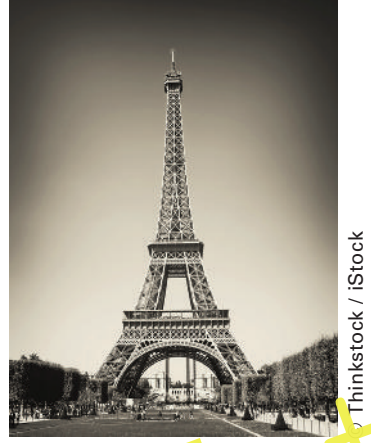

Schwarz-Weiß-Bild vom Eiffelturm in Paris

ben Rot, Grün und Blau werden vom Menschen als unterschiedlich heil wahrger ommen. Um den Grauwert eines Pixels zu berechnen, müssen die einzelnen Farben also unterschiedlich stark berücksichtigt werden.

Die Werte für die Luminanz können in einem Luminanzvektor zusammengefasst werden:

 $0,21$  $\vec{l} = \begin{bmatrix} 0.21 \\ 0.72 \end{bmatrix}$  $\begin{pmatrix} 0, 72 \\ 0, 07 \end{pmatrix}$ .

Financial din ein Graustufenbild umzuwandeln. Ein sehr belieb-<br>
Ein ein Graustufenbild umzuwandeln. Ein sehr belieb-<br>
tes Verfahren ist dabei die Berechnung von sog. Luminanz-<br>
werten. Der Begirf "Luminanz" wird oft mit He 0,21 steht anbei für die Luminanz des Rotanteils, 0,72 für die Luminanz des Grünanteils und 0,07 für die Luminanz des Blauanteils des Pixels. Wie man sieht, wird die Farbe Blau als sehr vich dunkler empfunden als die Farbe Grün.

### **Aufgabe 2: Farben für Internetseiten und Druckerzeugnisse**

Bei der Erstellung von Internetseiten ist es wichtig, dass Farben in Grafiken nicht ähnliche Grauwerte besitzen, da man die Grafiken ansonsten beim Ausdrucken nicht mehr erkennen kann.

Das Logo einer Firma besteht aus den folgenden Farben:

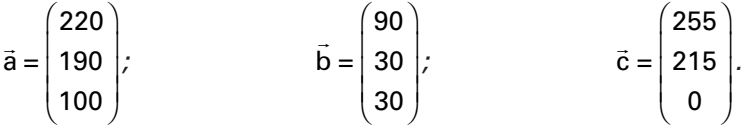

- a) Entnehmen Sie der **CD-ROM 57** die Datei **Logo.png**. Betrachten Sie das Firmenlogo. Geben Sie eine Vermutung darüber ab, ob es zum Ausdruck auf einem Schwarz-Weiß-Drucker gut geeignet ist.
- b) Berechnen und entscheiden Sie, ob das Logo für eine Internetseite gut geeignet ist, sodass die Buchstaben auch im Schwarz-Weiß-Druck gut zu erkennen sind.

**Tipp** 

Das Ergebnis können Sie ganz leicht prüfen, indem Sie die Bild-Datei tatsächlich auf einem Schwarz-Weiß-Drucker ausdrucken.

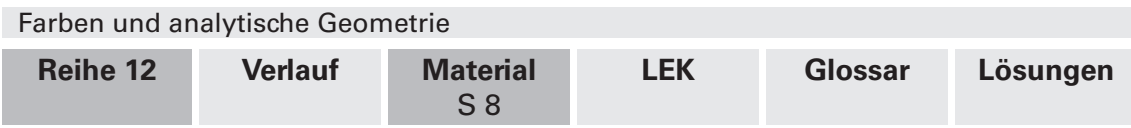

# **M 7 CMY- und RGB-Modell im Vergleich**

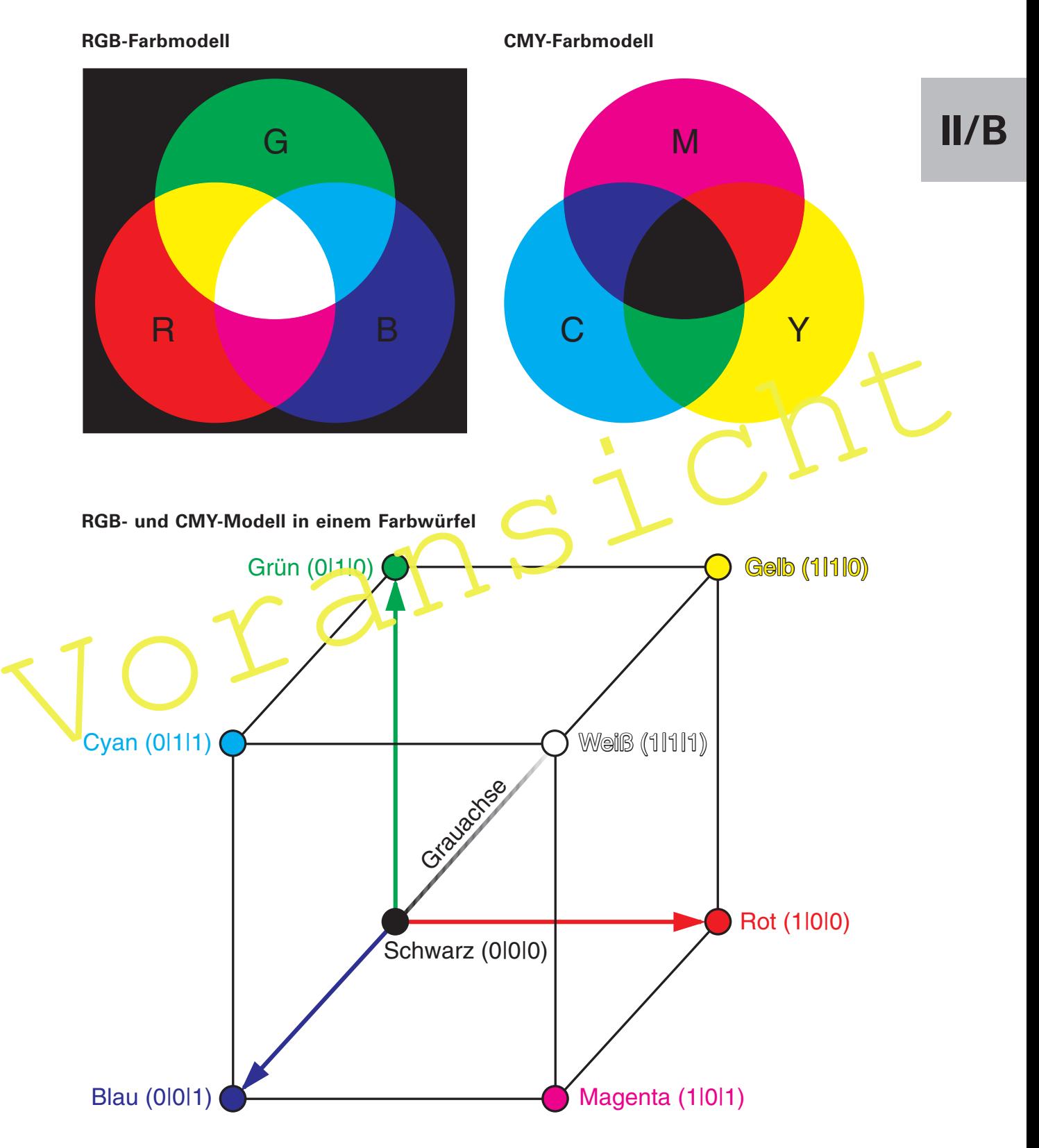

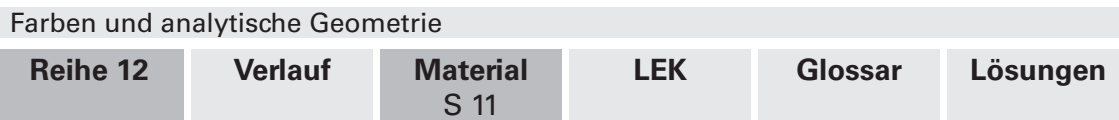

## **M 10 Das RGBA-Farbmodell – Farbmodell mit Transparenz**

Beim RGBA-Farbmodell handelt es sich um das um einen Kanal erweiterte RGB-Modell, wobei A nicht etwa für eine weitere Information bezüglich der Farbe oder der Helligkeit steht, sondern für einen **Alphawert**, der Auskunft über die Deckkraft oder umgekehrt die Transparenz gibt. Bilddateien kennen Transparenz, wenn Sie in diesem Farbmodell arbeiten.

Das Modell findet Anwendung z. B. in der Bildbearbeitung, wenn ein Objekt in eine Szenerie eingefügt werden soll. Bei der Erstellung **dreidimensionaler Computergrafi ken** spielt das Modell ebenfalls eine tragende Rolle. So lässt sich z. B. Nebel darstellen, farbiger Raum, der zum Teil durchsichtig ist, oder Fensterscheiben, die einen Teil des Lichtes reflektieren. Die Farbe eines Pixels wird in diesem Modell dann durch die Überlagerung verschiedener Farbvektoren gebildet.

### **Aufgabe: Bild in einen Hintergrund einfügen**

In einen weißen Hintergrund mit hundertprozentiger Deckkraft soll ein teilweise transparentes Bild eingefügt werden.

Stellen Sie mathematisch dar, wie die folgenden Bildpunkte auf dem Bildschi m durch Farbvektoren aus dem RGB-Farbmodell dargestellt werden. Gehen Sie dafür davon aus, dass die Koeffizienten für die Werte von RGBA stehen und zwischen 0 und 1 liegen.

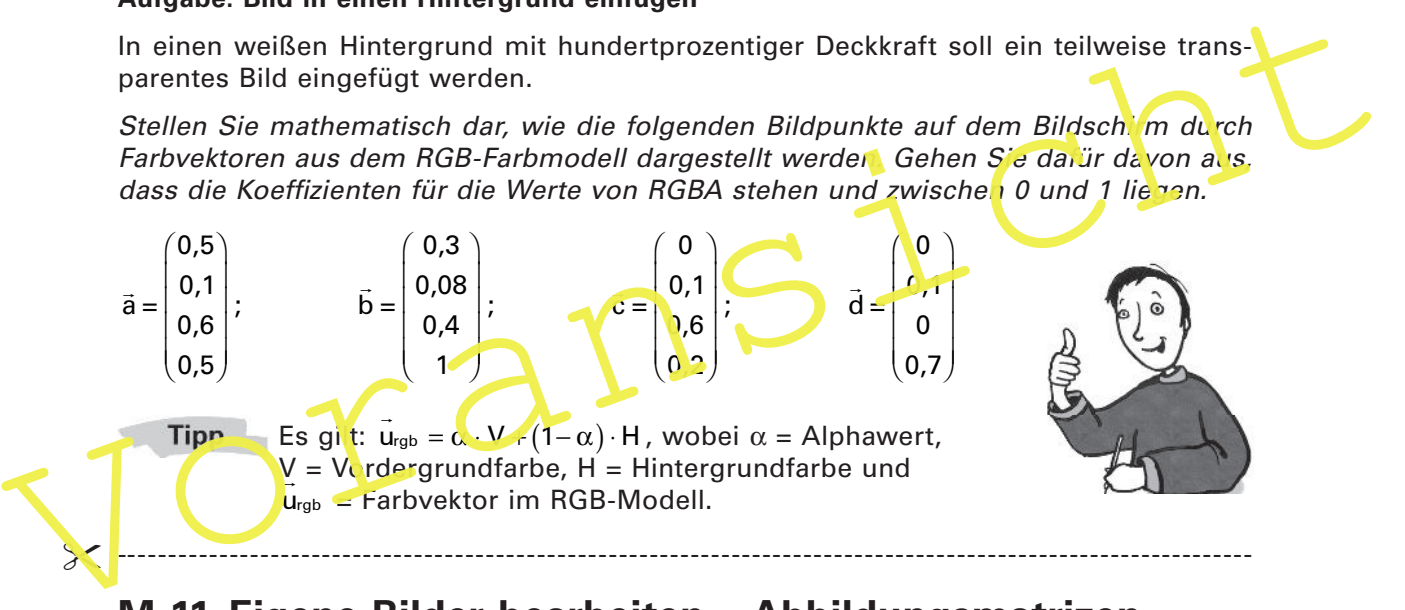

## **M 11 Eigene Bilder bearbeiten – Abbildungsmatrizen**

Entnehmen Sie der beiliegenden **CD-ROM 57** die Datei **Vorlage.svg**. Speichern Sie die Datei auf dem Computer. Nun wählen Sie ein eigenes Bild im Format JPG, das Sie gerne bearbeiten möchten. (Keine Angst: Das originale Bild wird nicht verändert.) Speichern Sie das Bild unter dem Namen **MeinBild.jpg** im selben Ordner wie die SVG-Datei. (Alternativ können Sie auch die Bilddatei **MeinBild.jpg** von der **CD-ROM 57** verwenden.) Öffnen Sie die SVG-Datei einmal mit einem Browser (z. B. Firefox) und einmal mit einem Texteditor (Rechtsklick > Öffnen mit).

Im Texteditor sehen Sie den Inhalt der Datei. Konzentrieren Sie sich nur auf die Matrix M, die restlichen Angaben müssen Sie nicht interessieren. Mit der Matrix M wird die Farbe f eines jeden Pixels Ihres Bildes bearbeitet, indem M $\cdot$  f =  $f_2$  berechnet wird. Die Pixel Ihres Bildes werden im RGBA-Farbmodell mit Werten zwischen 0 und 1 dargestellt.

Um wirklich viele verschiedene Abbildungen mit nur einer Matrix realisieren zu können, hatten die Entwickler des SVG-Standards folgende **Idee**: Jedem Farbvektor wird neben den Koeffizienten R, G, B und A noch eine 1 angehängt. Die Vektoren werden dann mit einer 5x5-Abbildungsmatrix multipliziert. Mit den Koeffizienten in der letzten Spalte realisiert man die Verschiebung, die ansonsten durch die Addition mit einem Vektor verwirklicht werden würde.

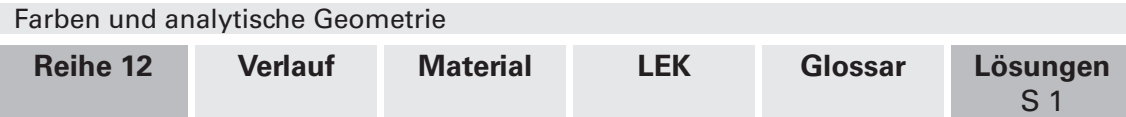

## **Lösungen und** *N* **Tipps zum Einsatz**

## **M 1 Vektoren addieren und die Multiplikation mit einem Skalar**

#### **Aufgabe 1: Farben erstellen**

- a) Lassen Sie Ihre Schüler mit der HTML-Datei experimentieren, damit sie ein Gefühl für das Modell bekommen. Insbesondere sollen sie herausfinden, was passiert, wenn man Werte größer als 255 eingibt.
- b) I) rgb(255, 174, 185) II) rgb(162, 181, 205)
	- III) rgb(51, 51, 51) IV) rgb(139, 69, 19)

Man kann auch andere Werte wählen, je nachdem, wie man die Farben interpretiert.

### **Aufgabe 2: Farben mischen**

a) 
$$
\frac{2}{4} \cdot \begin{pmatrix} 90 \\ 80 \\ 0 \end{pmatrix} + \frac{2}{4} \begin{pmatrix} 0 \\ 20 \\ 255 \end{pmatrix} \approx \begin{pmatrix} 45 \\ 40 \\ 0 \end{pmatrix} + \begin{pmatrix} 0 \\ 10 \\ 128 \end{pmatrix} = \begin{pmatrix} 45 \\ 50 \\ 128 \end{pmatrix}
$$

Anmerkung: Die Hälfte von 255 ist 127,5. Da aber nur natürliche Zahlen interpretiert werden können, wird an dieser Stelle aufgerundet.

a) 
$$
\frac{2}{4} \cdot \begin{pmatrix} 90 \\ 80 \\ 0 \end{pmatrix} + \frac{2}{4} \begin{pmatrix} 0 \\ 20 \\ 255 \end{pmatrix} \approx \begin{pmatrix} 45 \\ 40 \\ 0 \end{pmatrix} + \begin{pmatrix} 0 \\ 10 \\ 128 \end{pmatrix} = \begin{pmatrix} 45 \\ 50 \\ 128 \end{pmatrix}
$$
  
\nAmmerkung: Die Hälfte von 255 ist 127,5. Da aber nur **r**atürliche **z**nille **h interpretlart**  
\nwerden können, wird an dieser Stelle aufgerundet.  
\nb)  $\frac{1}{6} \begin{pmatrix} 255 \\ 200 \\ 200 \end{pmatrix} + \frac{2}{6} \begin{pmatrix} 255 \\ 0 \\ 0 \end{pmatrix} + \frac{3}{6} \begin{pmatrix} 0 \\ 0 \\ 100 \end{pmatrix} \approx \begin{pmatrix} 43 \\ 34 \\ 34 \end{pmatrix} + \begin{pmatrix} 85 \\ 0 \\ 0 \end{pmatrix} + \begin{pmatrix} 0 \\ -128 \\ 84 \end{pmatrix}$   
\n32  $\frac{2}{6} \begin{pmatrix} 255 \\ 255 \end{pmatrix} + \frac{4}{6} \begin{pmatrix} 255 \\ 0 \\ 255 \end{pmatrix} = \begin{pmatrix} 85 \\ 85 \end{pmatrix} + \begin{pmatrix} 70 \\ 0 \\ 0 \end{pmatrix} = \begin{pmatrix} 255 \\ 85 \\ 85 \end{pmatrix}$   
\nd)  $\frac{4}{6} \begin{pmatrix} 255 \\ 255 \\ 0 \end{pmatrix} + \frac{2}{6} \begin{pmatrix} 255 \\ 0 \\ 0 \end{pmatrix} = \begin{pmatrix} 170 \\ 170 \\ 0 \end{pmatrix} + \begin{pmatrix} 85 \\ 0 \\ 0 \end{pmatrix} = \begin{pmatrix} 255 \\ 170 \\ 0 \end{pmatrix}$ 

## **M 2 Farben-Quiz**

 Die **Farbfolie** zeigt zugleich die Lösungen. Kopieren Sie die farbige Seite für Ihre Unterlagen und laminieren Sie die Folie. Schneiden Sie die einzelnen Felder der Tabelle aus und mischen Sie die Teile. Legen Sie die vermischten Teile auf den OHP. Ihre Schüler müssen der Farbe den richtigen Farbvektor zuordnen. Zur **Lösungskontrolle** haben Sie die kopierte Seite in Ihren Unterlagen.

**Problem:** Die Farben der Folie stimmen nicht vollkommen mit den Ergebnissen überein, die Ihren Schülern am Bildschirm (RGB) angezeigt werden. Das liegt daran, dass der Drucker (CMYK) den Farben einen Schwarzanteil beigemischt hat.